# NOTE 2 Réf. 1723/71 et 72

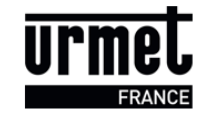

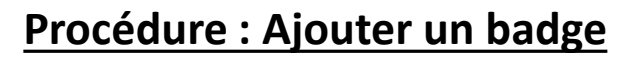

### Matériel nécessaire :

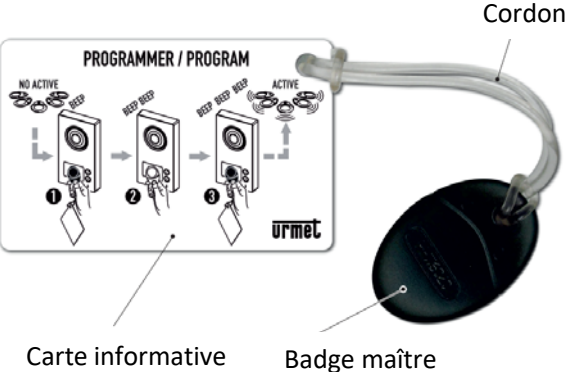

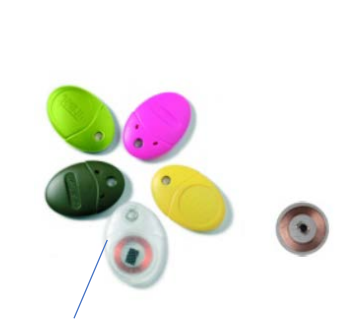

Badges résidents

1- Présentez le badge maître et retirez-le ( la platine émettra 1 bip pour indiquer l'entrée en mode programmation)

2- Présentez un badge résident et retirez-le ( la platine émettra 2 bip pour indiques que le badge a été enregistré)

3- Présentez de nouveau le badge maître et retirez-le ( la platine émettra 3 bips pour indiquer la sortie du mode programmation

## **Procédure : Supprimer les badges résidents**

### Matériel nécessaire :

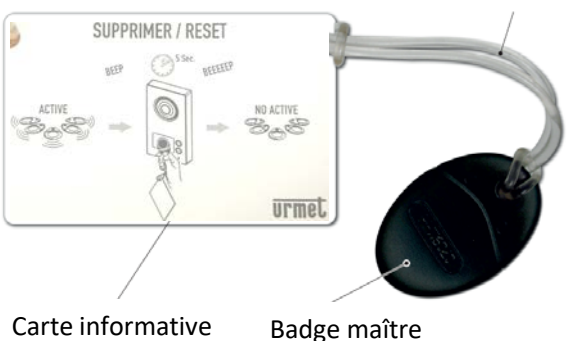

### Cordon

1- Présentez le badge maître et retirez-le ( la platine émettra 1 bip pour indiquer l'entrée en mode programmation) 2- Présentez de nouveau le badge maître et

laissez-le en position jusqu'à ce que la platine émette un bip long

Tous les badges résidents seront ainsi supprimés.

# **Procédure : Enregistrer un nouveau badge maître**

### Matériel nécessaire :

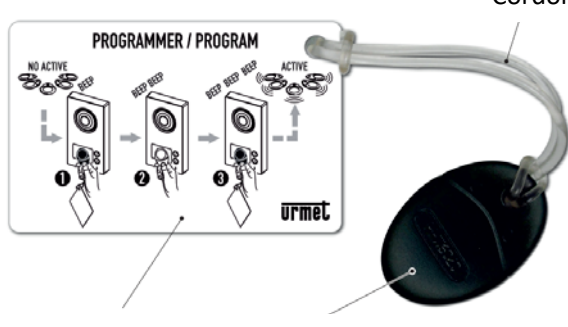

Cordon 1- Retirer le cavalier « MASTER KEY »

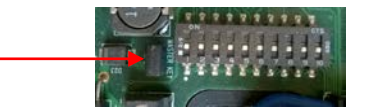

2- Présentez le nouveau badge maître et retirez-le.

3- Remettre le cavalier « MASTER KEY » en place

Carte informative Nouveau Badge maître

A noter : Le badge maître ne peut être supprimé ; Il peut seulement être remplacé ( un badge résident peut être reprogrammé en badge maître). Cette opération n'efface pas les badges résidents.

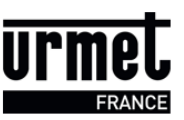